## **Ubuntu**

- root-pw
- fstab
- for dir in /dev /dev/pts /proc /sys /run; do sudo mount –bind \$dir /media/\$USER/BPI-ROOT\$dir; done
- for dir in /dev/pts /dev /proc /sys /run; do sudo umount /media/\$USER/BPI-ROOT\$dir; done
- /etc/resolv.conf / ip-config
- apt-sources

deb http://ports.ubuntu.com/ubuntu-ports/ impish main universe restricted multiverse deb-src http://ports.ubuntu.com/ubuntu-ports/ impish main universe restricted multiverse deb http://ports.ubuntu.com/ubuntu-ports/ impish-security main universe restricted multiverse deb-src http://ports.ubuntu.com/ubuntu-ports/ impish-security main universe restricted multiverse deb http://ports.ubuntu.com/ubuntu-ports/ impish-updates main universe restricted multiverse deb-src http://ports.ubuntu.com/ubuntu-ports/ impish-updates main universe restricted multiverse deb http://ports.ubuntu.com/ubuntu-ports/ impish-backports main universe restricted multiverse deb-src http://ports.ubuntu.com/ubuntu-ports/ impish-backports main universe restricted multiverse

- nano
- gnome

From: <http://www.fw-web.de/dokuwiki/> - **FW-WEB Wiki**

Permanent link: **<http://www.fw-web.de/dokuwiki/doku.php?id=en:bpi-r2pro:ubuntu>**

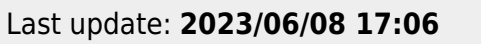

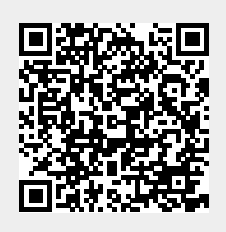